## Introducción a GeneXus Access Manager

**GeneXus** 

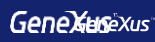

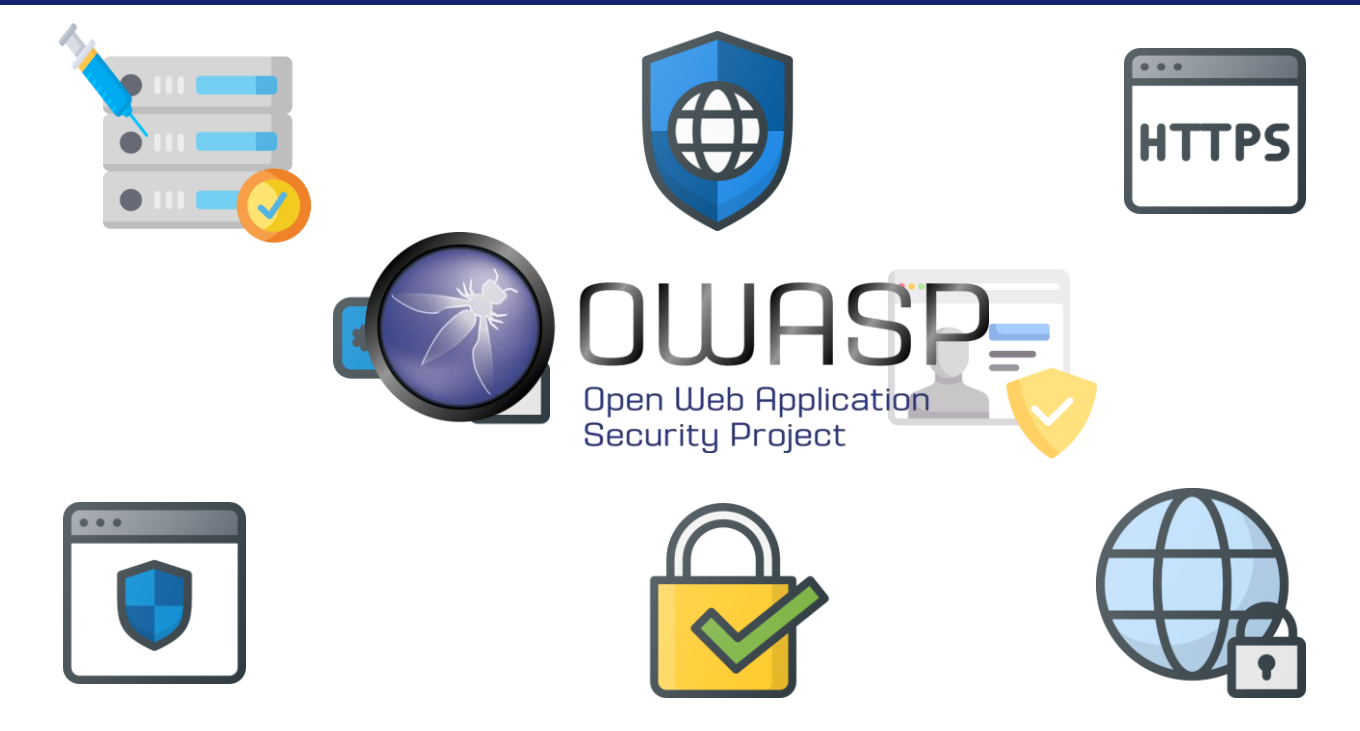

En el desarrollo de nuestras aplicaciones existen diversos lineamientos de seguridad que hay que tomar en cuenta. Los más importantes se encuentran descritos en el Open Web Application Security Project (OWASP).

La Fundación OWASP que gestiona este proyecto, es una comunidad abierta que define y provee información, además de herramientas para el desarrollo y la verificación de sistemas informáticos desde una perspectiva de seguridad.

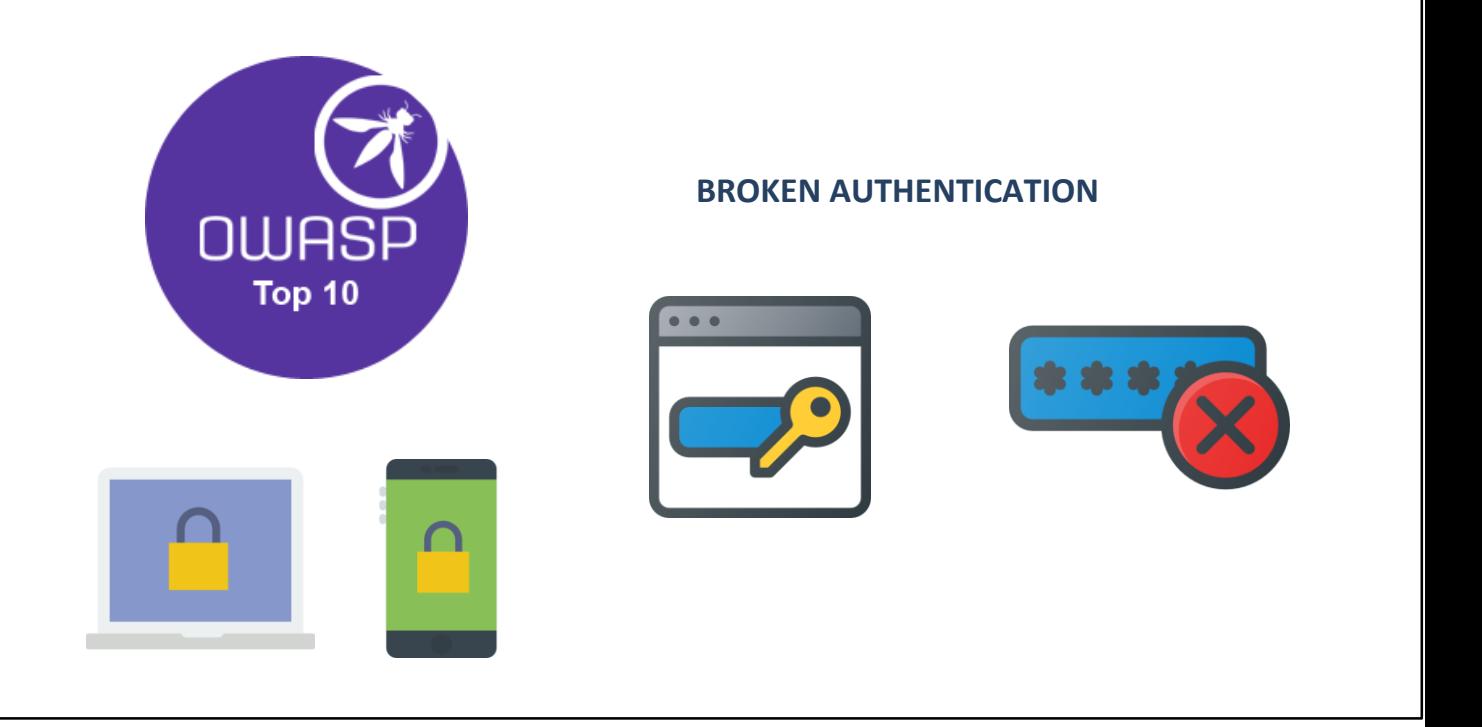

Dentro del OWASP existen varios proyectos. Uno de los más destacados y con mayor relevancia es el OWASP Top 10, un documento que trata sobre los riesgos de seguridad más críticos en las aplicaciones web y móviles.

En uno de los puntos del proyecto habla sobre la **Broken** authentication donde resalta la importancia de tener un buen factor de autenticación.

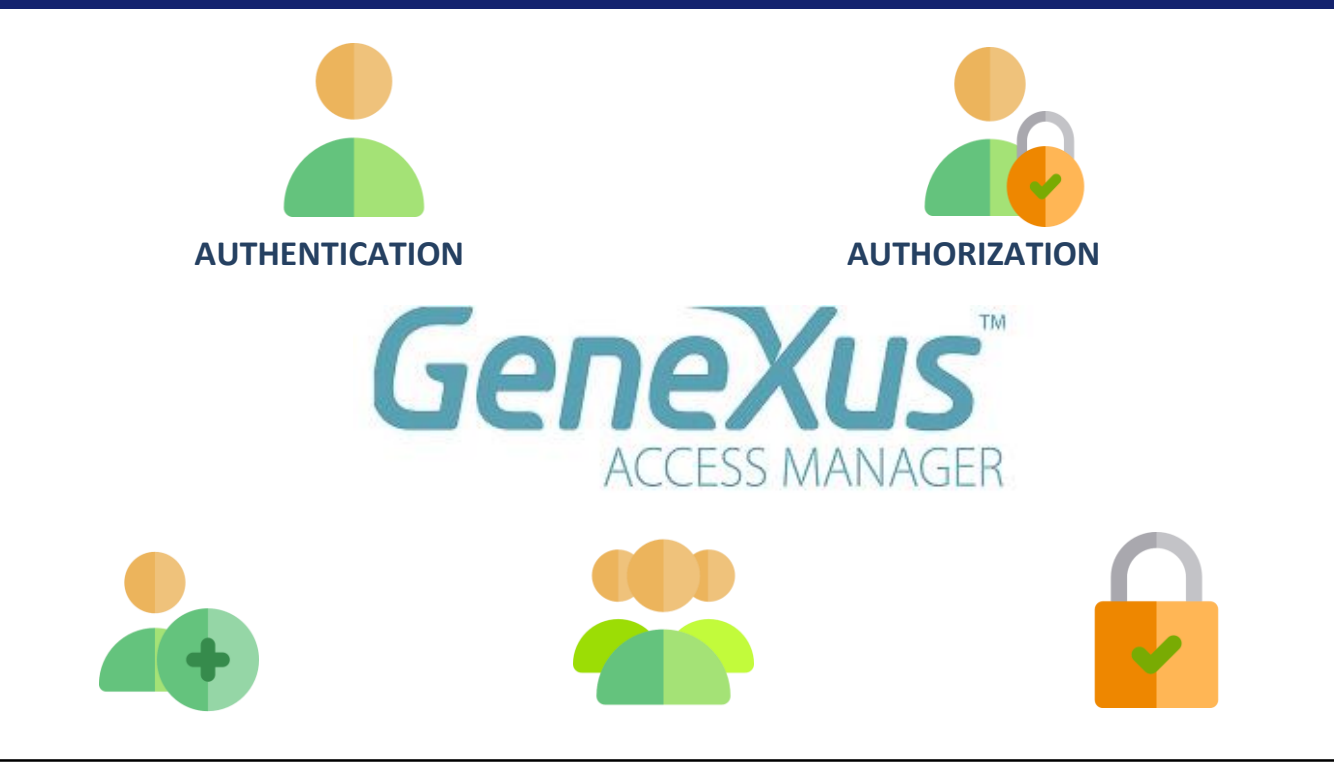

GeneXus ofrece un módulo denominado Genexus Access Manager (GAM) que resuelve la Autenticación en forma automática. Además de esta tarea, el GAM también permite solucionar problemas de Autorización, es decir restringir el acceso a distintas partes de la aplicación, dependiendo de los roles o permisos de cada usuario.

El GAM también nos proporciona diversos objetos para administrar todos los problemas de seguridad relacionados con una aplicación web o para dispositivos móviles.

Por ejemplo objetos para agregar usuarios, asignar roles, otorgar permisos, etc.

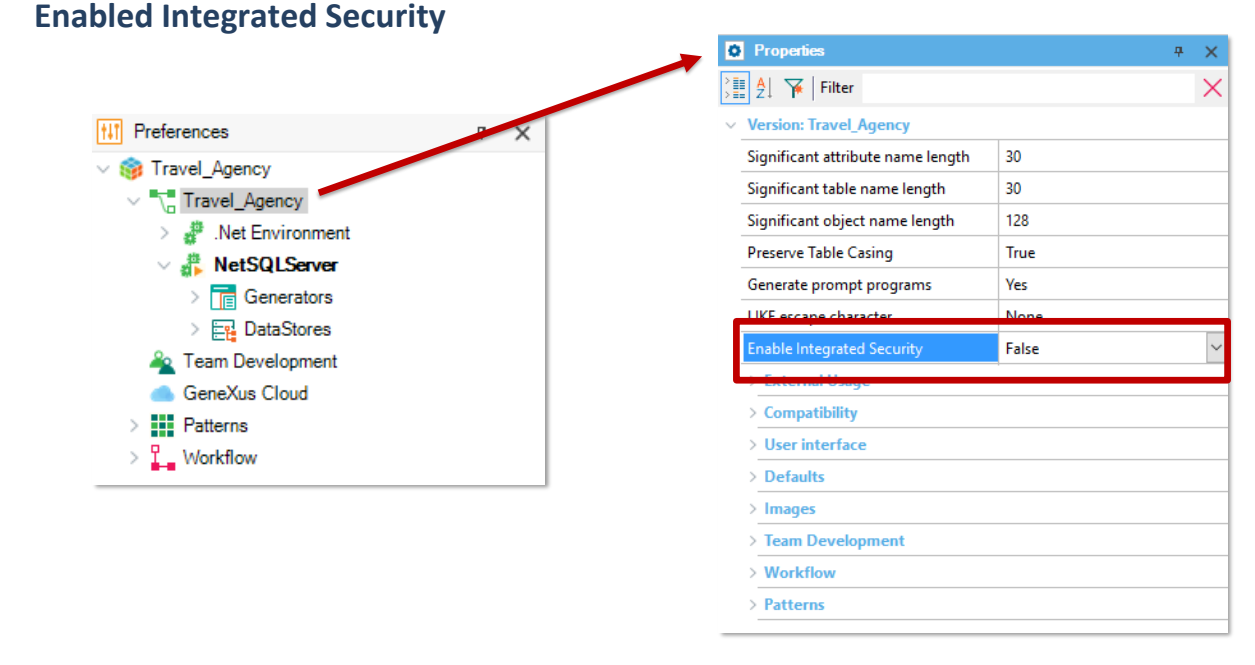

La activación de los controles de seguridad se realiza automáticamente mediante la configuración de la propiedad Enable Integrated Security, que podemos encontrar en la ventana de Preferences, seleccionando la versión activa de nuestra KB.

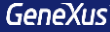

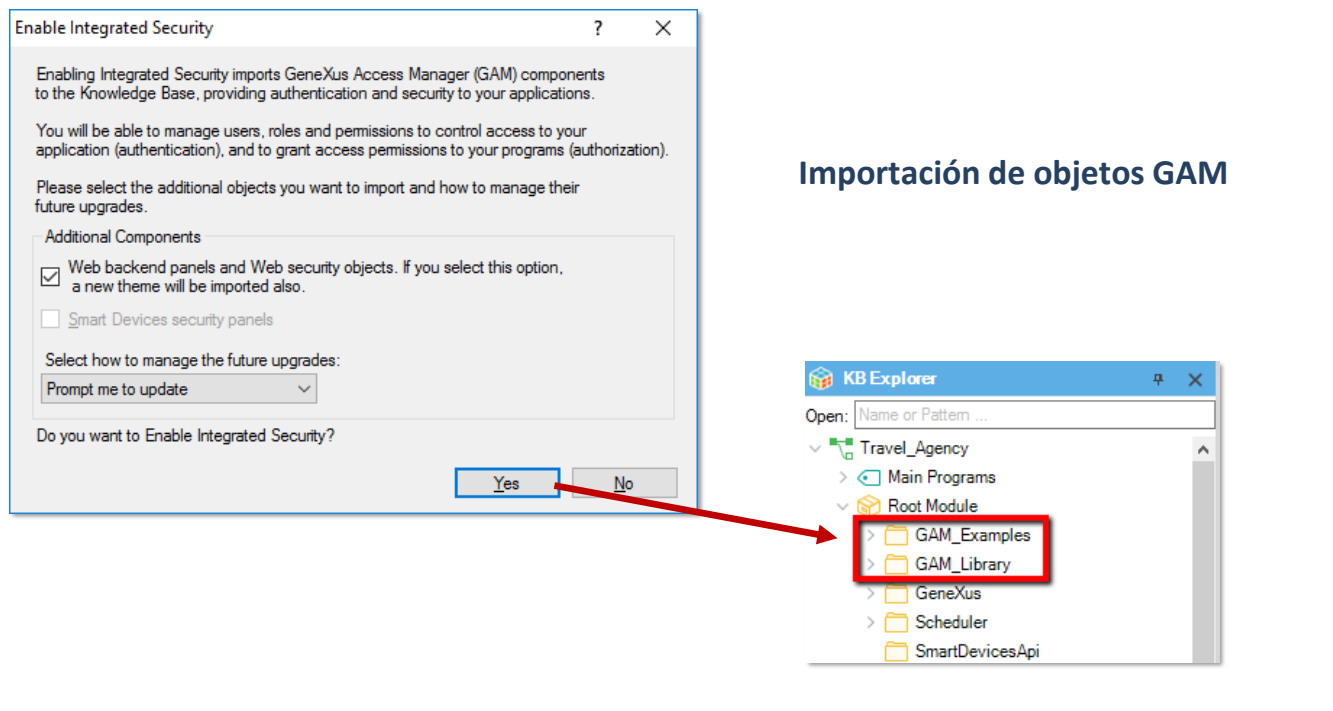

Al cambiar la propiedad Enabled integrated Security a True se importarán los componentes del GeneXus Access Manager a nuestra KB. Bajo el Root Module, veremos carpetas que contendrán varios objetos encargados de proveer las funciones del GAM.

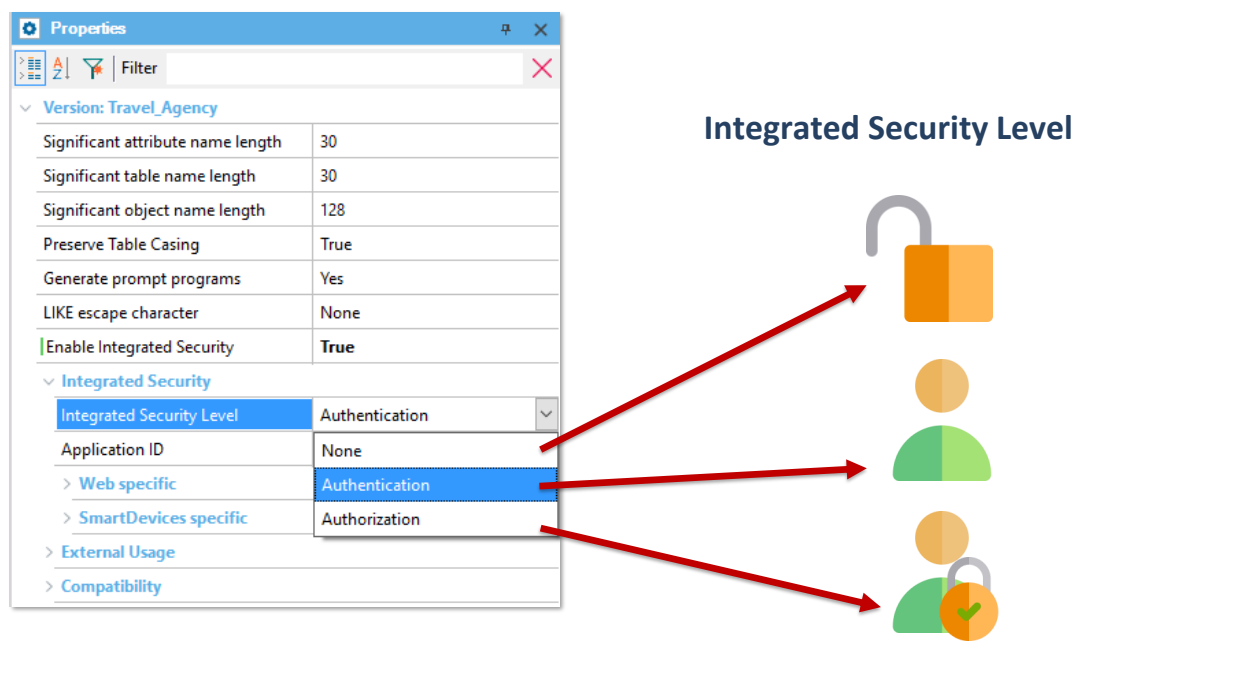

Una vez habilitada la seguridad se puede seleccionar el nivel de la misma utilizando la propiedad Integrated Security Level, que podemos encontrar a nivel de la versión de la KB o de cada objeto. El valor por defecto de esta propiedad es Authentication.

Algunas opciones para el nivel de seguridad de nuestra aplicación son:

Ninguna, es decir no aplica ningún mecanismo de seguridad. Autenticación, donde el usuario necesita solo estar logueado para acceder

Autorización, donde el usuario necesita además de estar logueado, tener los permisos necesarios para acceder a cada parte de la aplicación

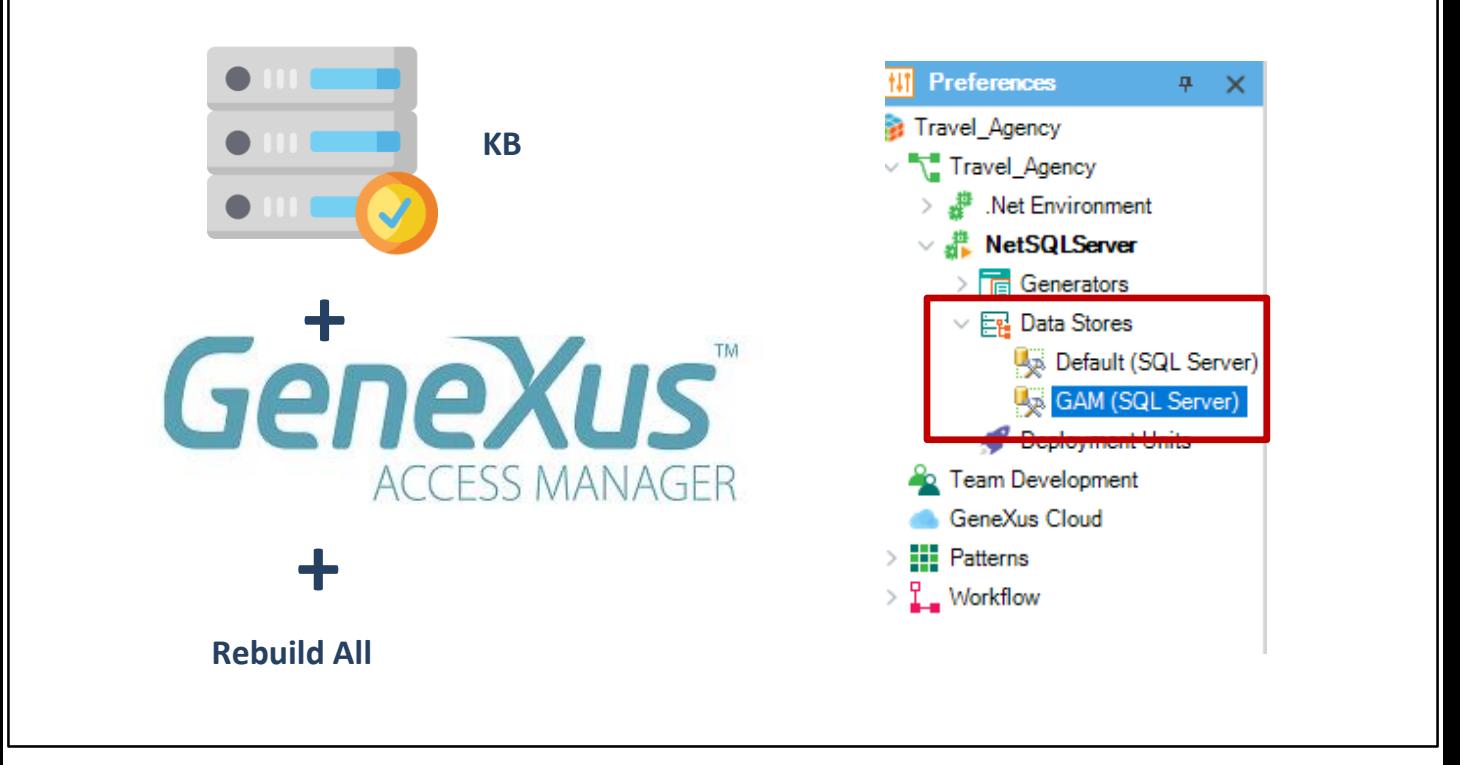

Una vez aplicada la seguridad y el tipo de nivel que utilizará nuestra aplicación, necesitamos dar un Rebuild all a nuestra KB para que se cree la base de datos que utilizará el GAM.

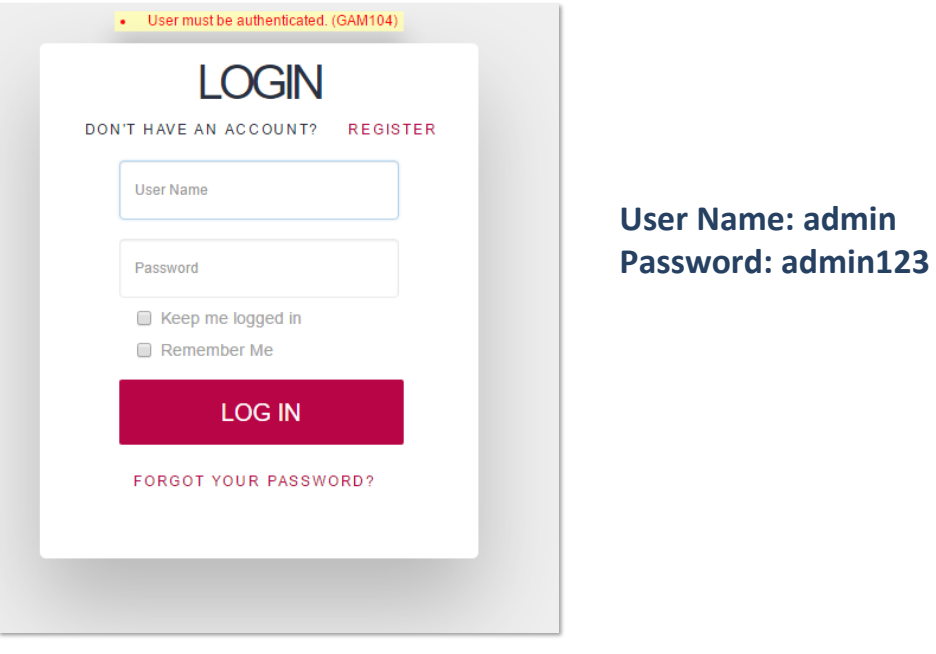

Después de que activamos la seguridad, al ejecutar nuestra aplicación se desplegará una pantalla de login tanto en la parte web como smart devices.

Como aún no hemos configurado usuarios, podemos utilizar un usuario local con las siguientes credenciales: usuario: admin y contraseña: admin123.

## **Acceso al panel GAM HOME**

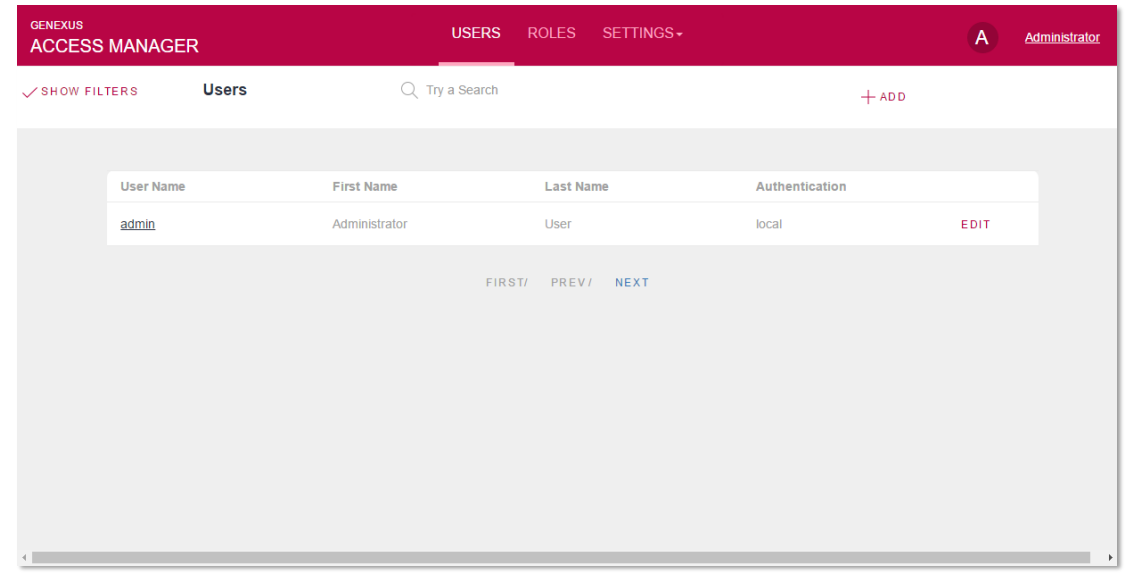

Para poder acceder a la consola de administración del GAM, debemos acceder al panel GAM HOME que estará listado en el Developer Menu. Este panel es el objeto backend principal del GAM donde podemos configurar los usuarios y los permisos de nuestra aplicación.

## **DEMO**

Veamos una pequeña demostración.

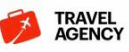

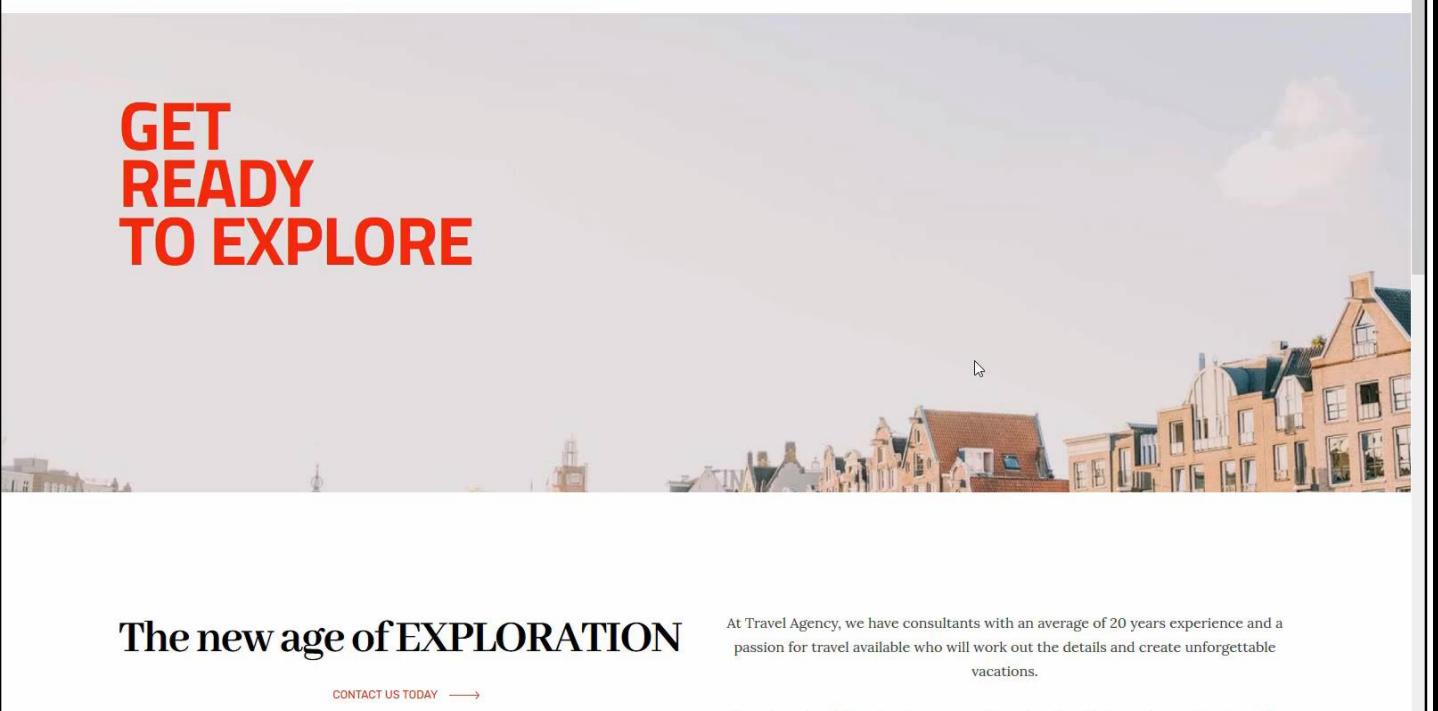

We will work with you to plan a worry free adventure that meets your travel needs,

[DEMO: https://youtu.be/hhgWSZu1nkc]

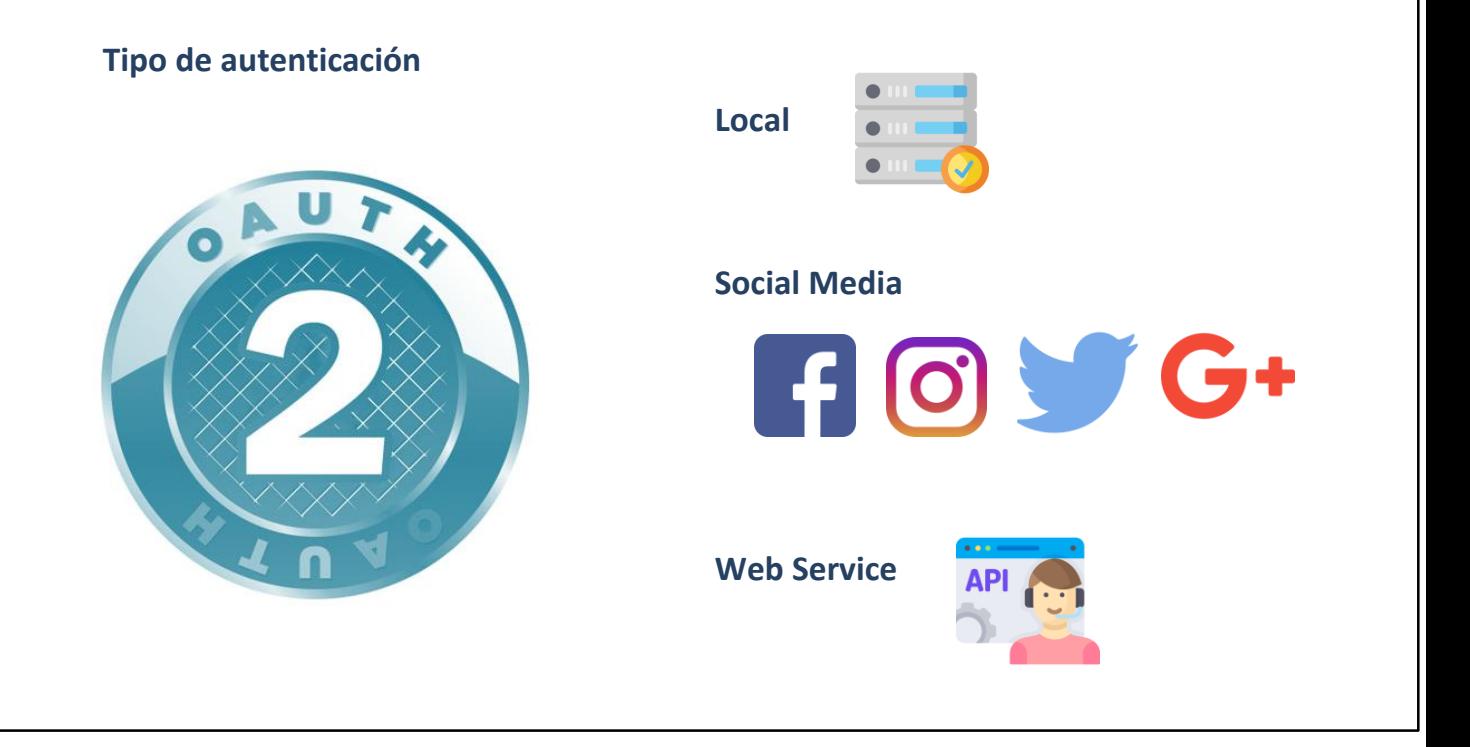

Hasta ahora solo hemos utilizado la autenticación de los usuarios locales pero podemos utilizar otro tipo de autenticación como Facebook, Twitter, Google o de algún servicio externo.

Cabe destacar que la versión 16 de GeneXus puede realizar la autenticación con cualquier proveedor que utilice Oauth 2.0. OAuth es un estándar para otorgar acceso a los sitios web o aplicaciones desde otro sitio web pero sin otorgar las contraseñas.

Una de las ventajas del Oauth 2.0 es que se verifica la identidad del usuario y emite un token a la aplicación para otorgar acceso, lo cual hace mucho más segura la autenticación en nuestra aplicación.

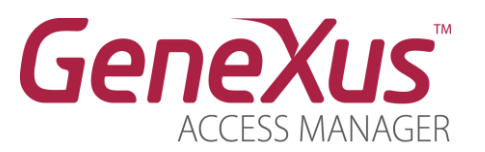

https://wiki.genexus.com/commwiki/servlet/wiki?24746

Para saber más sobre el GeneXus Access Manager, visite el siguiente link del Wiki: https://wiki.genexus.com/commwiki/servlet/wiki?24746

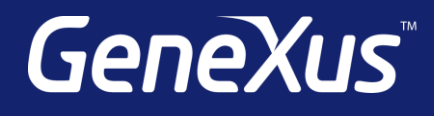

training.genexus.com wiki.genexus.com training.genexus.com/certifications